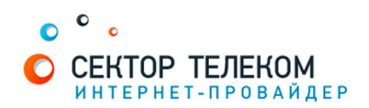

## **НАСТРОЙКА ПОДКЛЮЧЕНИЯ В UBUNTU**

1. В стандартную установку Ubuntu входит утилита для настройки PPPoeE соединений ррроесоnf. Для настройки соединения Вам потребуются полномочия суперпользователя root. Для этого вызовите команду pppoeconf через sudo.

В терминале (Приложения / Стандартные / Терминал) наберите команду sudo pppoeconf, как показано ниже.

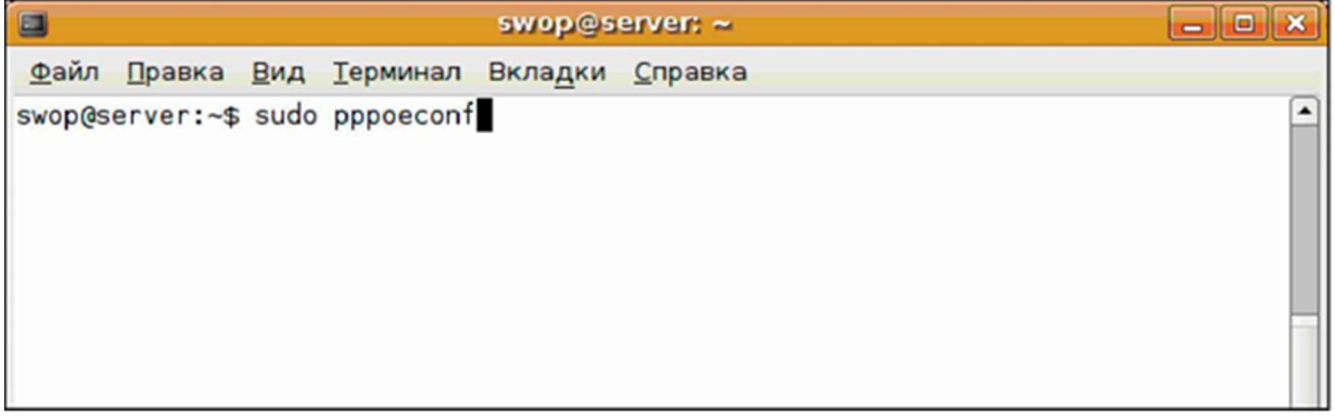

2. Для подтверждения запуска команду pppoeconf от суперпользователя root нужно ввести пароль Вашего непривилегированного пользователя. Введите свой пароль и нажмите клавишу Enter.

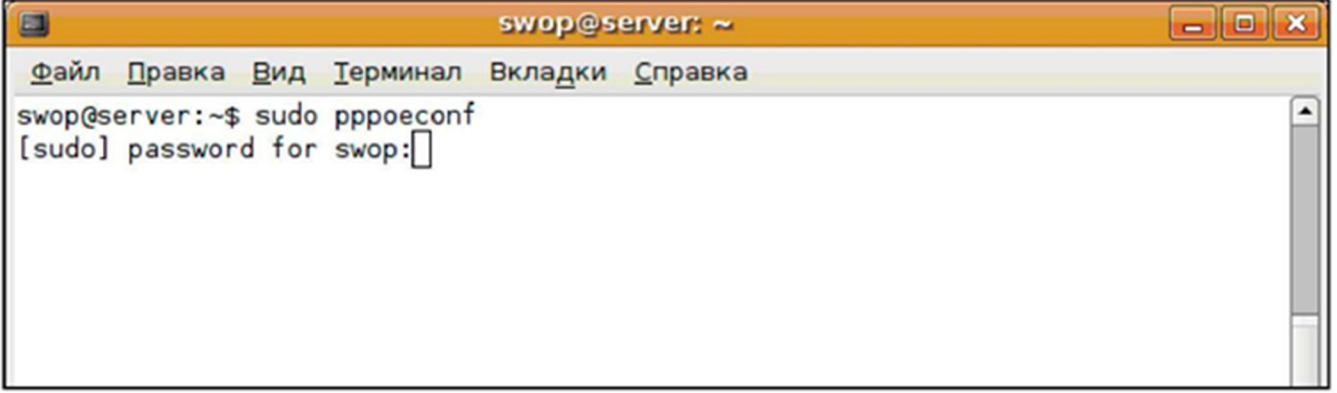

3. Далее перед Вами появляется непосредственно сама программа настройки соединения, которая выведет все обнаруженные сетевые устройства. Нажмите «Да».

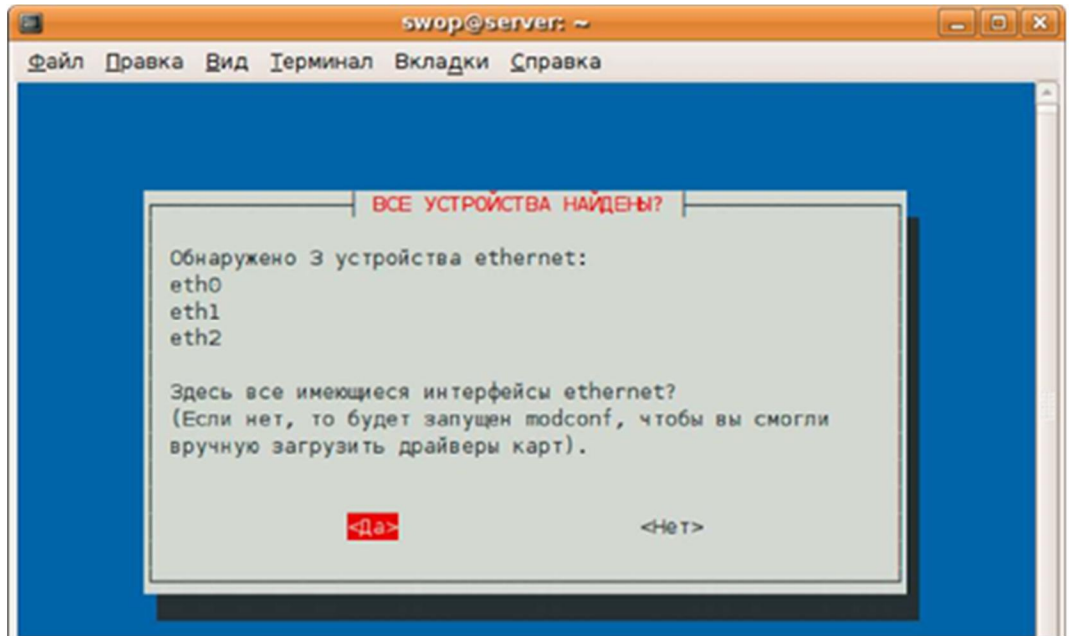

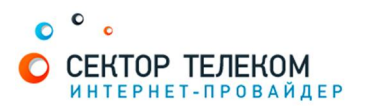

4. Следующий шаг - поиск вашего модема (по сути сервера PPPoE-авторизации, доступного через ADSL модем) на каждом из сетевых устройств. Эта процедура обычно занимает несколько секунд. Если на этом этапе утилита pppoeconf выдаст отрицательный ответ проверьте, включен ли модем, подключен ли он кабелем к вашей сетевой карте и так далее.

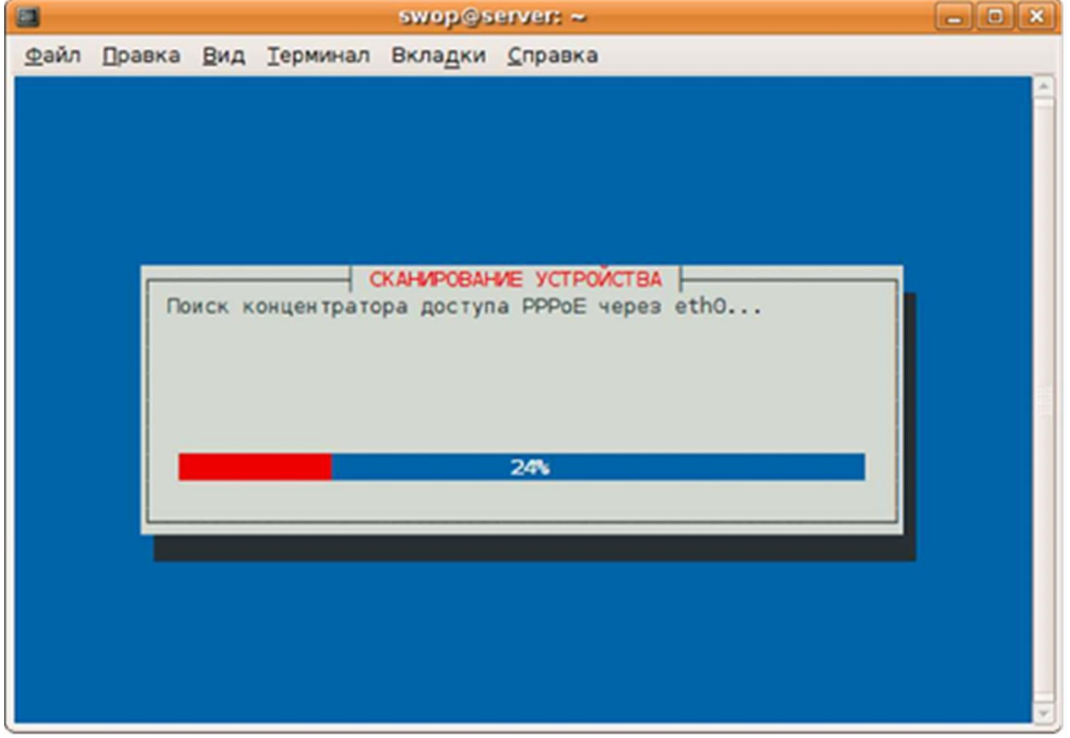

5. Далее у Вас спросят, хотите ли вы использовать опции defaultroute (автоматически добавляет маршрут по умолчанию) и noauth (не требовать от аутентификации PPPoE сервера) и удалить опцию nodetach. Все эти действия необходимы для успешного подключения - выберете «Да».

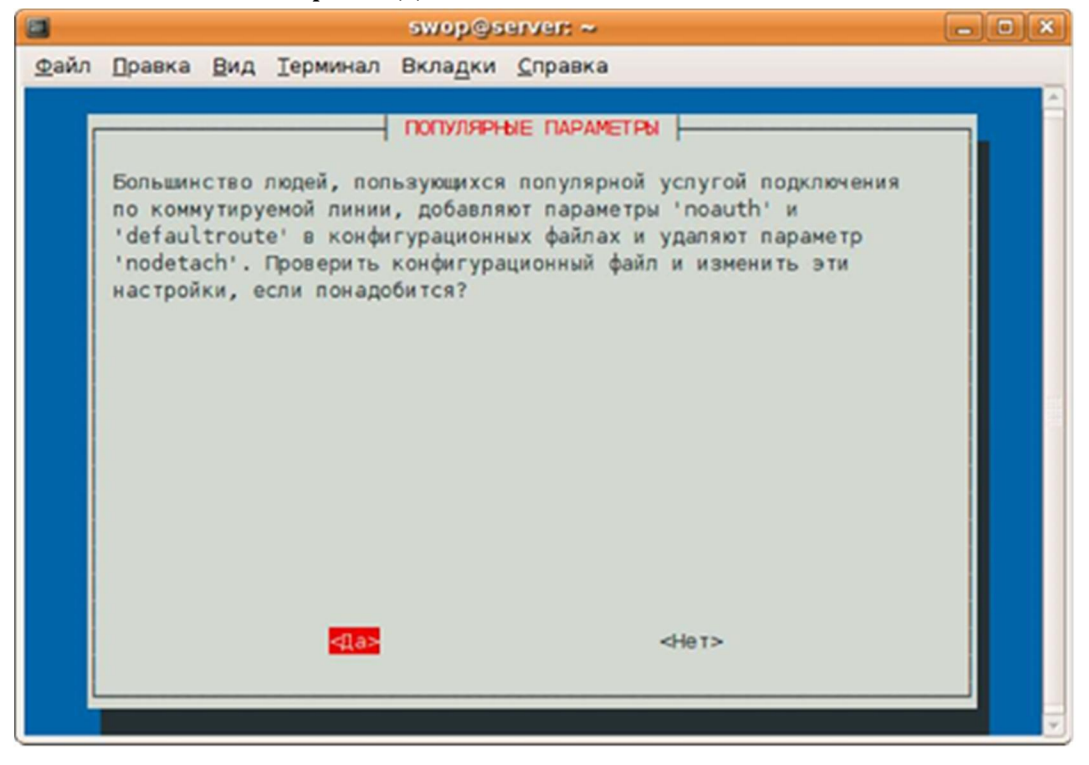

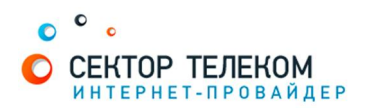

6. Далее pppoeconf запросит ваш PPPoE логин. В качестве примера введен «usemame\_II123». Вам нужно ввести логин. Введите логин и нажмите "Ок".

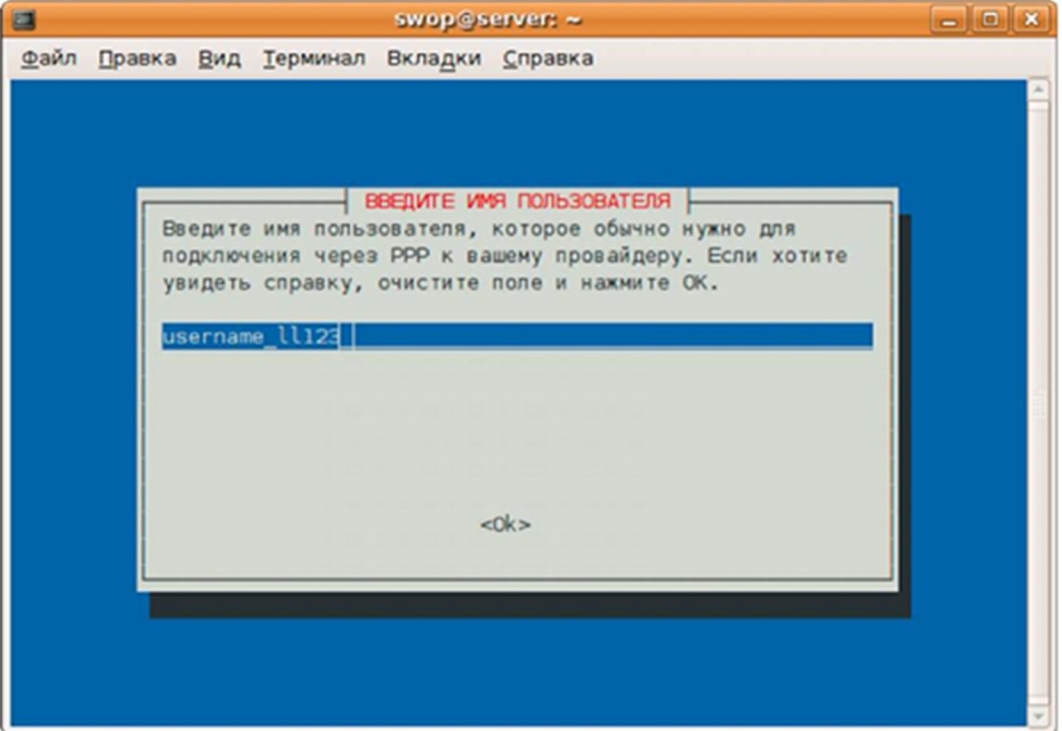

7. Далее введите пароль. И опять - "Ок". Будьте внимательны при вводе пароля. В случае ошибки Вы сможете повторить настройку при помощи pppoeconf.

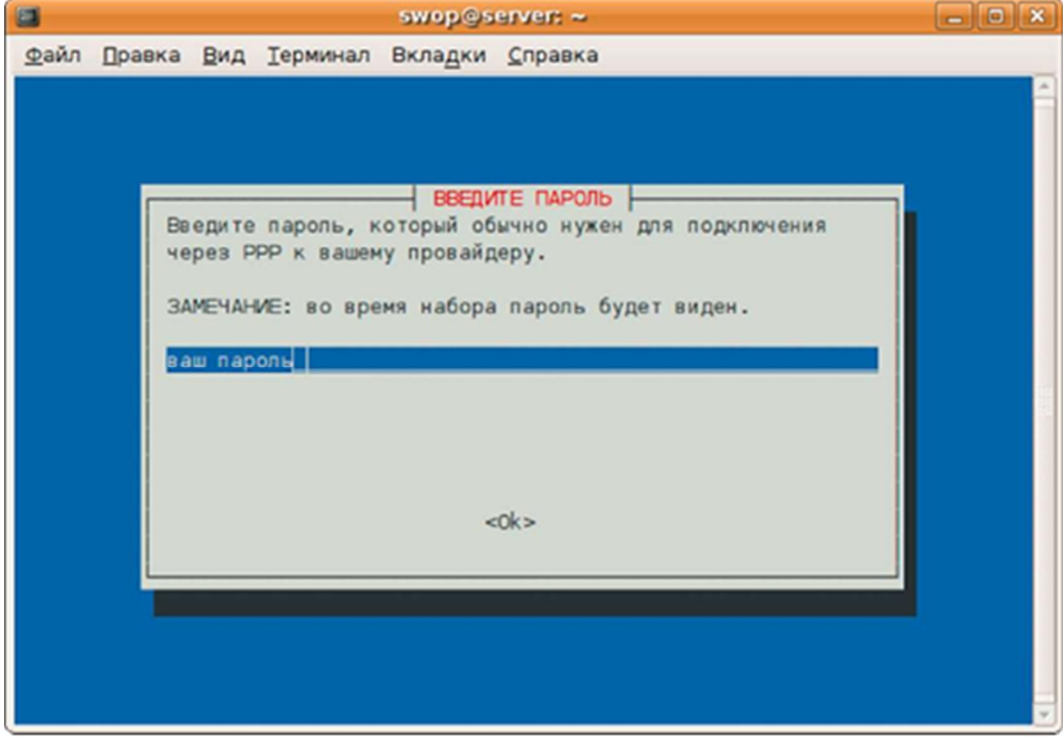

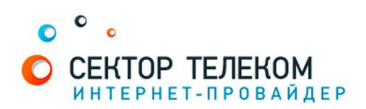

8. Далее Вас спросят, хотите ли Вы, чтобы система автоматически использовала адреса DNS серверов при подключении. Выбирайте «Да».

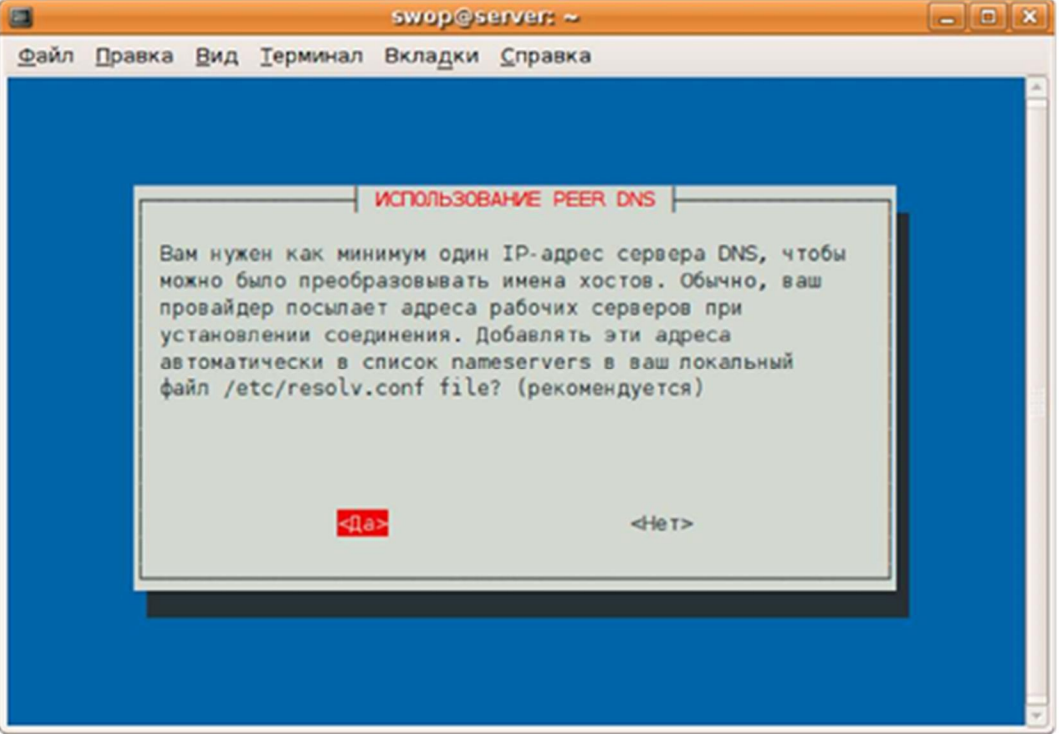

9. Во избежание возможных проблем с соединением ограничьте размер MSS до 1452 байт (технический параметр стека TCP/IP). Выбирайте «Да».

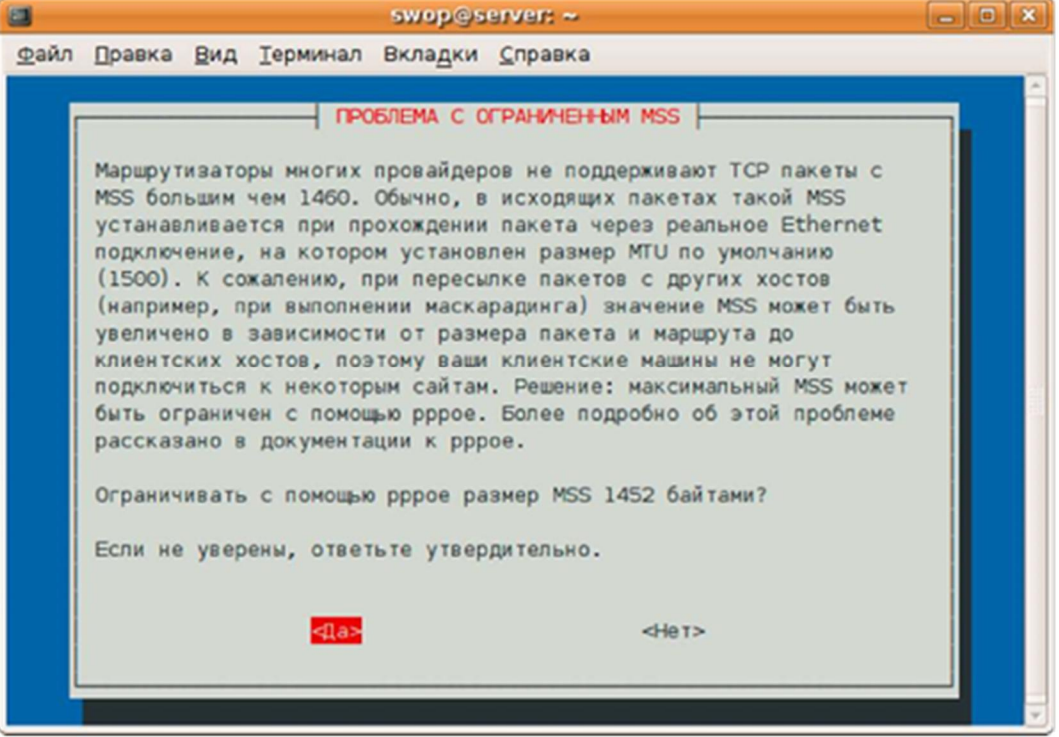

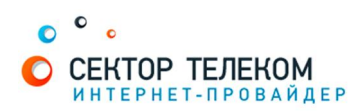

10. Устанавливать соединение при загрузке ПК? В общем случае - «Да». Вы можете сделать так, как вам удобно.

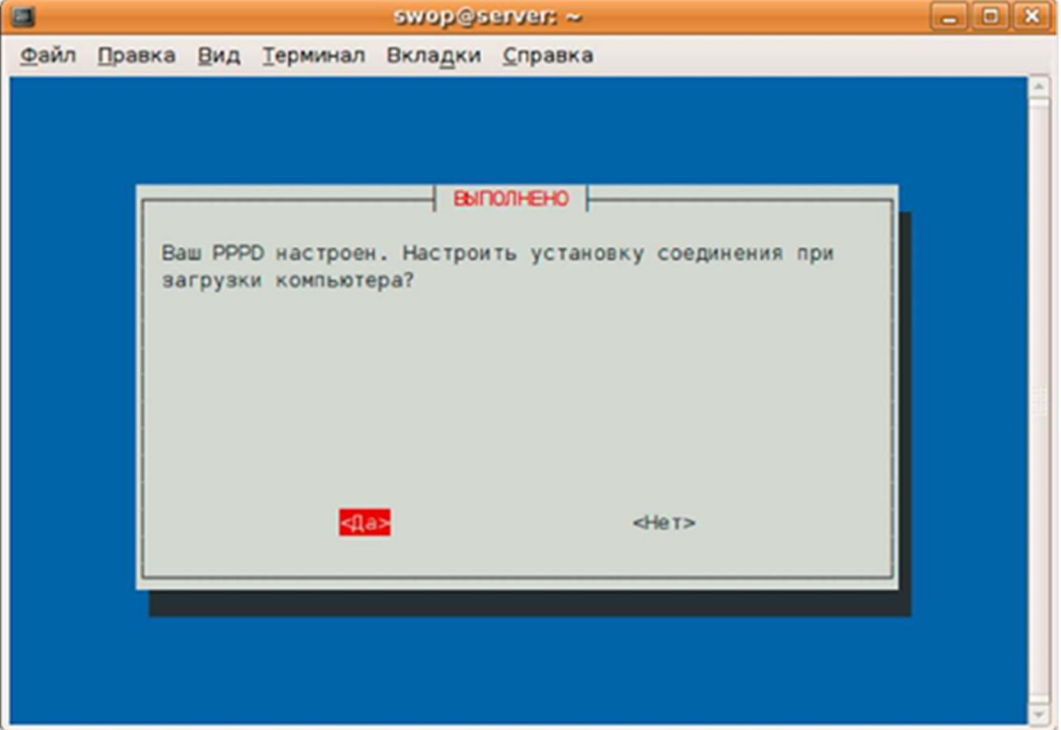

11. Установить соединение сейчас? Конечно, «Да».

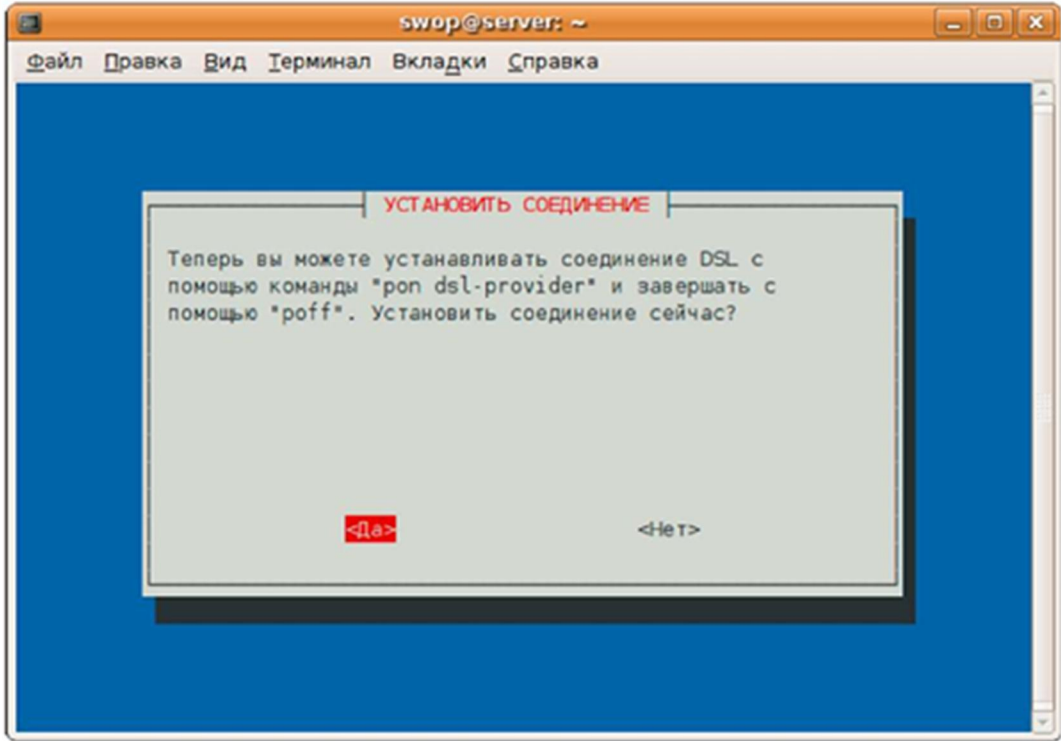

Создание подключения выполнено!